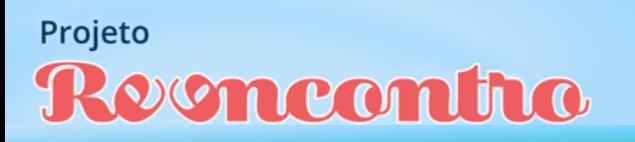

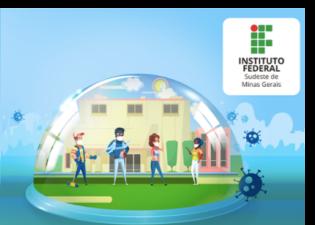

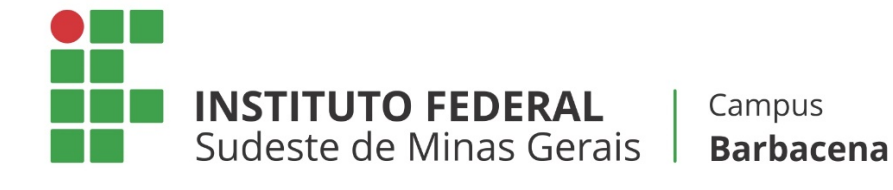

## **ENSINO REMOTO EMERGENCIAL**

# **MANUAL PARA O AJUSTE DE MATRÍCULA EXCEPCIONAL**

*Cursos Técnicos Concomitantes e Subsequentes* 

*1º semestre letivo de 2020*

**Barbacena Agosto de 2020**

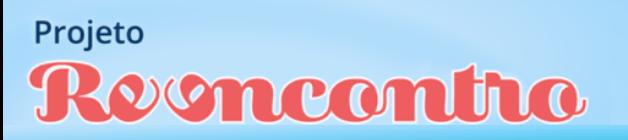

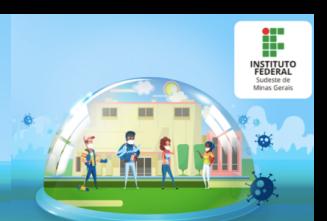

## **SUMÁRIO**

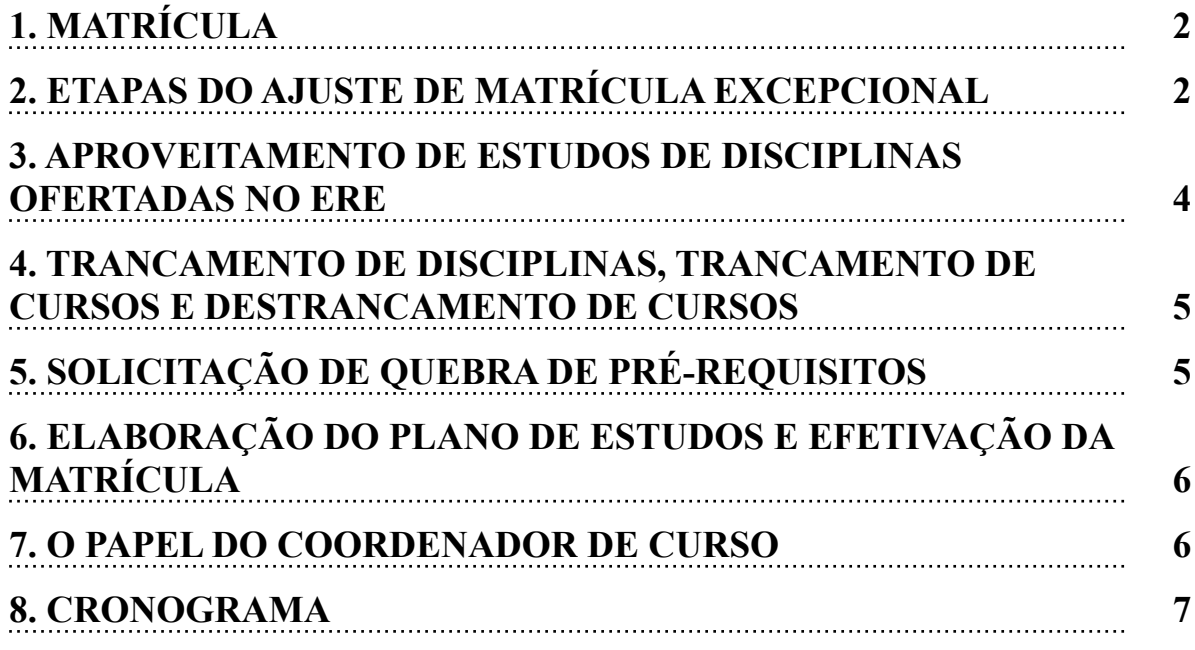

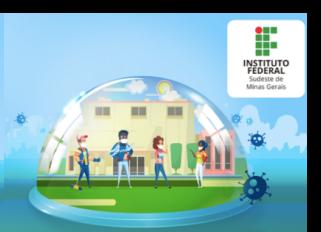

## **1. MATRÍCULA**

No Ensino Remoto Emergencial (ERE), será facultado ao discente dos cursos Técnicos Concomitantes e Subsequentes a realização do ajuste de matrícula excepcional, de acordo com o Artigo 3º da Resolução nº 32/2020 do Conselho Superior do IF Sudeste MG.

Para tanto, os alunos deverão seguir as etapas e o cronograma descritos nos tópicos a seguir.

#### **2. ETAPAS DO AJUSTE DE MATRÍCULA EXCEPCIONAL**

#### 1ª ETAPA: Divulgação das disciplinas e número de vagas disponíveis

Nesta etapa, a Diretoria de Ensino divulgará, no site institucional e no SIGAA, a lista de disciplinas para as quais existam vagas. Nessa listagem, também serão incluídas as disciplinas cuja oferta será iniciada no ERE (disciplinas extraordinárias).

#### 2ª ETAPA: Discente solicita matrícula ao coordenador do curso

Nesta etapa, o estudante deverá solicitar matrícula **em todas as disciplinas** que deseja cursar, desde que constem na listagem de disciplinas divulgada na 1ª etapa. Não é necessário solicitar matrícula naquelas disciplinas nas quais o aluno já esteja matriculado para o 1º semestre de 2020.

A solicitação de matrícula será feita ao coordenador, através de um formulário digital (Google Forms) [<https://forms.gle/ZCzcDczCfzQbTCNE7>](https://forms.gle/sBzsEoLUCYZu6pFQ7), no período previsto no Calendário Acadêmico Emergencial.

**ATENÇÃO:** A etapa de solicitação de matrícula NÃO garante ao aluno vaga nas disciplinas pretendidas. A matrícula apenas será efetivada após a homologação pelo coordenador.

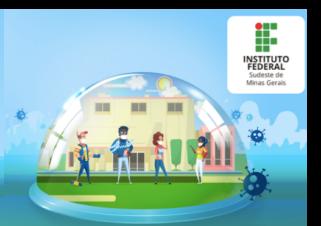

#### 3ª ETAPA: Homologação pelo coordenador

 O coordenador analisará as solicitações de matrícula e, de acordo com os critérios descritos a seguir, fará a homologação das solicitações de matrícula. Em seguida, enviará para a Secretaria de Ensino Superior a lista de alunos a serem matriculados em cada disciplina.

Os critérios utilizados para a homologação de matrícula serão os seguintes:

I - **Aluno Concluinte** - corresponde àquele com previsão de conclusão do curso nesse semestre letivo ou no semestre letivo subsequente.

II **- Aluno Nivelado** - aluno cujo período corresponde àquele no qual a disciplina está sendo ofertada. Por exemplo, caso uma disciplina esteja sendo ofertada para o 1º período do curso de Nutrição e Dietética, os alunos regulares desse período se enquadram nesse grupo.

III - **Aluno em Recuperação** - estudante cuja disciplina é de um nível anterior ao número de períodos do estudante. Por exemplo, um aluno do 3º período que deseja cursar uma disciplina do 1º período.

IV - **Aluno Adiantado** - aluno cuja disciplina é de um nível posterior ao número de períodos do estudante. Por exemplo, um aluno do 1º período que deseja cursar uma disciplina do 3º período.

#### 4ª ETAPA: Matrícula dos alunos pela Secretaria

A Secretaria de Ensino Técnico será responsável por efetuar a matrícula dos alunos nas disciplinas, a partir das listagens enviadas pelas coordenações de curso.

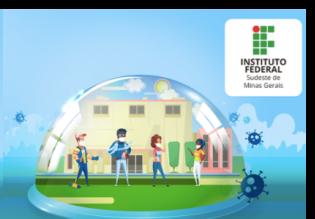

## **3. APROVEITAMENTO DE DISCIPLINAS OFERTADAS NO ERE**

Segundo o Regulamento Acadêmico de Cursos Técnicos de Nível Médio, o aluno matriculado nos cursos técnicos concomitantes/subsequentes pode solicitar aproveitamento de disciplinas cursadas anteriormente em cursos de mesmo nível, desde que aprovadas. Além disso, o aluno pode requerer aproveitamento por meio de validação de conhecimentos e experiências anteriores. Nesse caso, ele será submetido a uma avaliação teórica para comprovar seu conhecimento na disciplina em questão.

Assim, os alunos que desejarem solicitar aproveitamento de disciplinas que estejam sendo ofertadas no ERE deverão encaminhar os pedidos para a Secretaria de Ensino Técnico, através do formulário digital (Google Forms) <<https://forms.gle/tAdX8xv9KLNYT9ML8>>.

Para solicitação do aproveitamento de disciplinas, o estudante deverá anexar as devidas comprovações: Histórico Escolar que comprove **a aprovação** do aluno na disciplina na instituição de origem, bem como a ementa e conteúdos programáticos desenvolvidos na instituição de origem (Programas Analíticos ou equivalentes).

Para solicitação de aproveitamento por meio de validação de conhecimentos e experiências anteriores, o aluno deverá anexar uma justificativa para a solicitação, que será analisada pela comissão responsável.

**ATENÇÃO:** Pedidos nos quais o histórico informar que a disciplina está "em curso", serão INDEFERIDOS pela Secretaria de Ensino Superior.

Ressalta-se que a solicitação de aproveitamento de estudos se refere apenas às disciplinas que serão oferecidas no ERE, exceto em caso de quebra de pré-requisito. Ou seja, caso o aluno necessite do aproveitamento de uma disciplina que seja pré-requisito para sua matrícula em outra disciplina ofertada

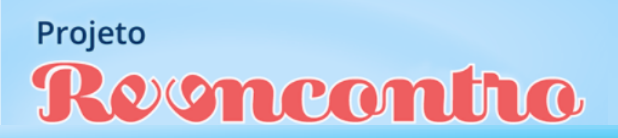

no ERE, ele poderá solicitá-lo, mesmo que esta disciplina não esteja sendo oferecida no período em questão.

F

## **4. TRANCAMENTO DE DISCIPLINAS, TRANCAMENTO DE CURSO E DESTRANCAMENTO DE CURSO**

Será facultado ao estudante solicitar trancamento de disciplinas nas quais esteja matriculado até o prazo de 45 dias após o início do ERE. Já a solicitação de trancamento de curso poderá ser realizada a qualquer momento, conforme o Regulamento Acadêmico de Graduação.

Alunos que estejam com o curso trancado e que desejem solicitar o destrancamento, poderão fazê-lo no período previsto no Calendário Acadêmico Emergencial.

Considerando a Instrução Normativa nº 05/2020 da Pró-Reitoria de Ensino, as regras previstas no Regulamento Acadêmico de Graduação, no que diz respeito ao trancamento de disciplinas, serão flexibilizadas durante o ERE. Assim, será facultado ao discente trancar quantas disciplinas desejar, inclusive alunos matriculados nos primeiros períodos dos cursos.

Para solicitar o trancamento de disciplina, trancamento de curso ou destacamento de curso, o aluno deverá preencher o formulário digital (Google Forms) <[https://forms.gle/JSN8N8kCwf7yUurR6>](https://forms.gle/JSN8N8kCwf7yUurR6).

#### **5. Solicitação de quebra de pré-requisito**

De acordo com a Instrução Normativa nº 05/2020, da Pró-Reitoria de Ensino, o estudante matriculado nos cursos técnicos concomitantes e subsequentes poderá requerer a eliminação do pré-requisito de disciplinas.

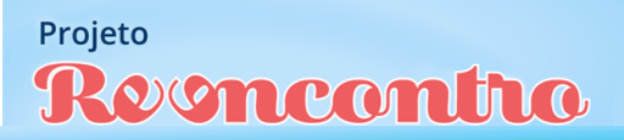

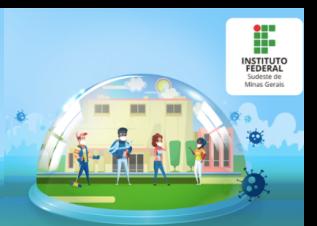

A solicitação de quebra de pré-requisito deverá ser feita mediante formulário digital (Google Forms) <[https://forms.gle/RMJeG6C4e2Pv1dRN9>](https://forms.gle/RMJeG6C4e2Pv1dRN9), no período previsto no calendário acadêmico emergencial.

## **6. ELABORAÇÃO DO PLANO DE ESTUDOS E EFETIVAÇÃO DA MATRÍCULA**

Será de inteira responsabilidade do estudante a elaboração de seu plano de estudos para o ERE, baseado em critérios como:

a) Deferimento ou não de solicitação de aproveitamento de disciplinas;

b) Aprovação ou não em pré-requisitos para disciplinas pretendidas;

c) Horários escolares;

d) Entre outros.

O aluno deverá ficar atento aos prazos estabelecidos no cronograma de matrícula. **Serão negados quaisquer tipos de solicitações realizadas pelo estudante visando corrigir o não cumprimento dos prazos previamente estipulados.**

#### **6. O PAPEL DO COORDENADOR DE CURSO**

Caberá ao Coordenador de Curso **auxiliar** o estudante na elaboração de seu Plano de Estudos, caso seja solicitado pelo discente. Além disso, o coordenador será responsável pela homologação das solicitações de matrícula, considerando os critérios previamente descritos.

**Não** será função do coordenador verificar em quais disciplinas o aluno está apto a ser matriculado, seja pelo cumprimento de pré-requisitos, horários de disciplinas, ou outro motivo que possa existir.

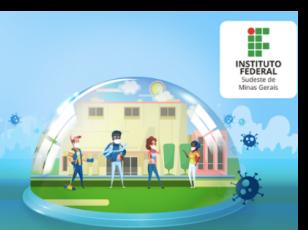

#### **7. CRONOGRAMA**

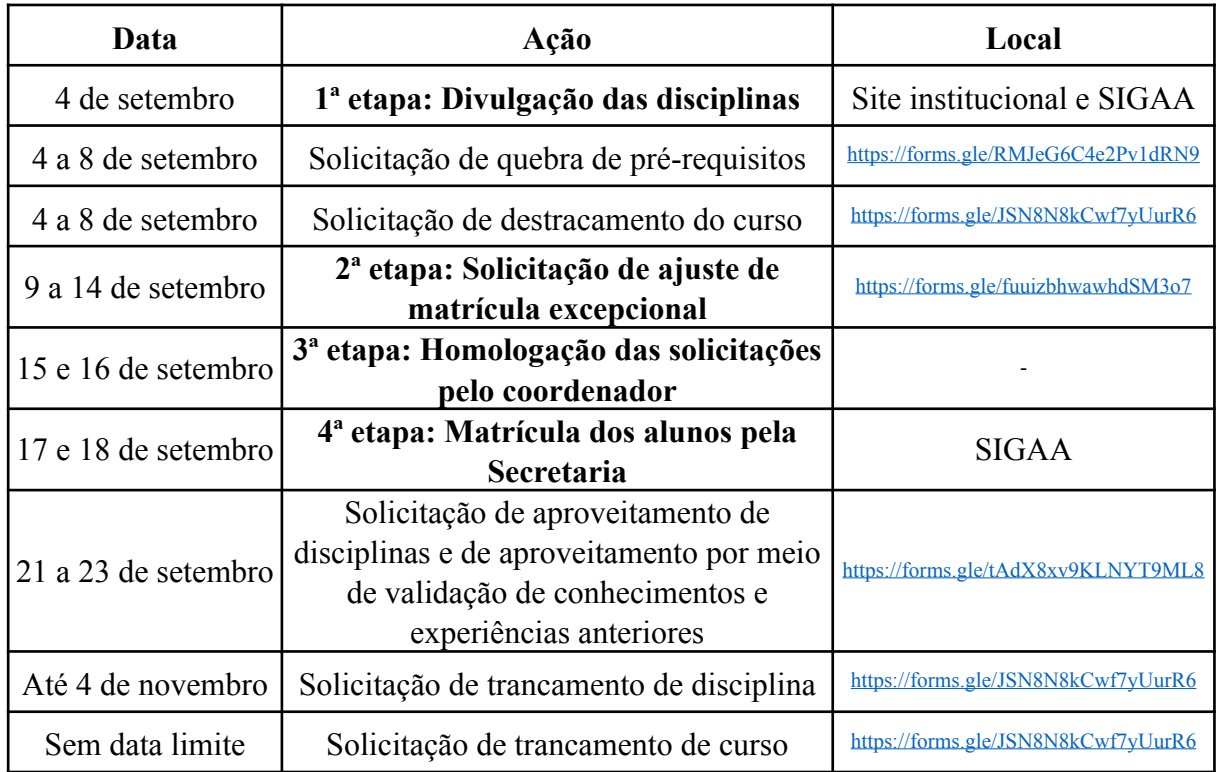

Os horários de aula que estarão vigentes durante o Ensino Remoto Emergencial podem ser consultados no site institucional: [https://](https://www.ifsudestemg.edu.br/documentos-institucionais/unidades/barbacena/diretorias-sistemicas/ensino/horarios-de-aula/2020) [www.ifsudestemg.edu.br/documentos-institucionais/unidades/barbacena/](https://www.ifsudestemg.edu.br/documentos-institucionais/unidades/barbacena/diretorias-sistemicas/ensino/horarios-de-aula/2020) [diretorias-sistemicas/ensino/horarios-de-aula/2020](https://www.ifsudestemg.edu.br/documentos-institucionais/unidades/barbacena/diretorias-sistemicas/ensino/horarios-de-aula/2020).

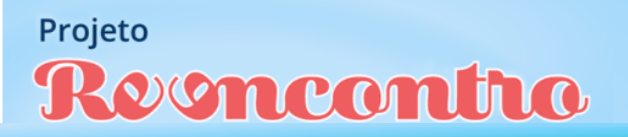

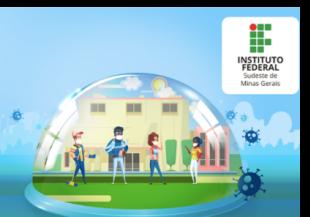